# Ferramenta para comunicação entre coordenações de curso e discentes

Paulo Henrique Rodrigues Abreu, Janielly Aliny Araujo Silva, Elthon Oliveira ´

<sup>1</sup> Universidade Federal de Alagoas - *Campus* Arapiraca Núcleo de Ciências Exatas (NCEx) Laboratório Multidisciplinar de Computação / Coletivo EIDI

{paulo.abreu, janielly.silva, elthon}@arapiraca.ufal.br

*Abstract. Mural is an application that works in two versions in order to facilitate the communication between the coordinations of the courses and their respective students. It was developed through a framework called Ionic, using some plugins and a real-time database service provided by Google known as Firebase. Through these technological mechanisms, it was possible to construct a device that allows the sending of notification to the students whenever the coordination issues some news.*

*Resumo. O Mural e um aplicativo que trabalha em duas vers ´ oes com o obje- ˜ tivo de facilitar a comunicação entre as coordenações dos cursos e seus respectivos alunos. Ele foi desenvolvido atraves um framework chamado Ionic, ´* utilizando alguns plugins e um servico de banco de dados em tempo real dispo*nibilizado pelo Google conhecido como Firebase. Atraves desses mecanismos ´ tecnologicos, foi poss ´ ´ıvel construir um dispositivo que possibilita o envio de notificação aos alunos sempre que a coordenação emitir alguma notícia.* 

## 1. Introdução

A convivência dentro de qualquer ambiente físico, seja ele corporativo, educacional, ou mesmo social, demanda muitas vezes uma comunicação virtual como complemento. Esta comunicação virtual é geralmente usada para divulgar notícias ou fatos acontecidos entre um encontro presencial e outro.

As universidades são exemplos de ambientes educacionais onde a maioria oferece comunicação virtual institucional, tais como e-mail e AVA (ambiente virtual de aprendizagem). Na Universidade Federal de Alagoas, por exemplo, a comunicação é comumente presente entre os alunos e professores através do AVA. No entanto, o diálogo entre os alunos e a coordenação do curso é muito ineficiente, sendo geralmente feita através de listas de e-mail criadas pela coordenação.

A ineficiência supracitada ocorre basicamente por duas razões. Em primeiro lugar, devido à grande quantidade de *spam*, mensagens importantes enviadas pela coordenação do curso se perdem no meio de varias outras na caixa de e-mail dos alunos. E, em segundo ´ lugar, estudantes têm usado cada vez menos servicos de e-mail. Este desuso ocorre talvez pelo crescimento das redes sociais e serviços de mensagens instantâneas.

Diante deste cenário, neste artigo é apresentada a ferramenta denominada *Mural*, desenvolvida para facilitar a comunicação entre a coordenação do curso e os alunos.

### 2. Materiais e Métodos

Para apresentar a ideia da ferramenta para as coordenações dos cursos na universidade, foram enviados e-mails às coordenações, a fim de obter *feedback* sobre o problema, além de analisar quantas teriam interesse em utilizar a aplicação. Com isso, foi observado que seria viável a construção do aplicativo, visto que a maioria dos alunos e coordenadores dispõe de dispositivos móveis. No entanto, seria difícil produzir uma aplicação para cada plataforma, devido ao fato de existirem vários modelos de sistemas operacionais para celulares.

Neste contexto, foi utilizada o *framework* Ionic. O Ionic é um *framework* de código aberto usado para desenvolvimento de aplicativos híbridos [Ionicframework 2018]. Este *framework* possibilita o desenvolvimento de ferramentas de software para múltiplas plataformas. Para viabilizar a comunicação entre os possivelmente diferentes dispositivos, utilizamos os serviços do Firebase. Em meio aos recursos que ele disponibiliza, a ferramenta aqui apresentada utiliza autenticação de usuários, banco de dados *Realtime Database*, *Cloud Storage* e *Cloud Messaging*.

#### 2.1. Framework Ionic

Ionic foi o *framework* mais apropriado para atender os requisitos funcionais necessários para o desenvolvimento da aplicação, isso de acordo com o estudo de viabilidade. Além disso, é uma ferramenta que está sempre se atualizando e possui uma ampla e ativa comunidade de desenvolvedores. Todo o aplicativo descrito neste artigo foi desenvolvido entre a versão 2 e 3 do Ionic.

Este *framework* trabalha em conjunto com outras tecnologias, tais como: o AngularJS que permite que as páginas criadas em HTML tenham exibições dinâmicas em aplicativos [Angular 2018], e o Cordova que "oferece um grupo de APIs que permitem desenvolver uma aplicação com HTML, CSS e JavaScript encapsulada como aplicação móvel nativa, possibilitando assim o acesso às funções nativos dos dispositivos" [NetBeans 2018].

Dessa forma, o Ionic é uma ferramenta que possibilita o desenvolvimento de aplicações híbridas e não nativas, porque é possível desenvolver para várias plataformas, sem precisar programar nativamente em cada uma delas. Ademais, tem uma documentação não só com componentes de interface gráficas de fácil utilização, como também APIs que facilitam a programação de componentes. Também estão disponíveis *plugins* que podem ser utilizados dentro do *framework* e exemplos de como usa-los. ´

Na primeira versão lançada do Mural, foi utilizado o *plugin* do SQLite, que permite criar um banco de dados local no celular. Através desse *plugin*, os usuários do conseguem visualizar as mensagens que foram recebidas mesmo que já estejam sem conexão com a Internet. Porém, a quantidade de mensagens salvas no dispositivo está limitada para que não haja um grande acúmulo mensagens. Pois, poderia acarretar na sobrecarga na memória dos dispositivos dos usuários.

Para o envio de notificação, inicialmente foi utilizado o *plugin* do Cloud Angular. No entanto, tal serviço foi utilizado apenas nas primeiras versões do Mural. No início do ano corrente, este recurso passou a ser pago. Objetivando manter a gratuidade no uso da ferramenta Mural, não gerando ônus, a versão atual tem utilizado outro recurso disponível no Firebase para o envio de notificações.

#### 2.2. Firebase

O Firebase é um serviço disponibilizado pela Google que oferece várias funcionalidades para agilizar o desenvolvimento de software, entre eles o armazenamento em nuvem [Firebase 2018a]. No Mural, apesar dos dados serem salvos localmente no celular através do SQLite, os dados precisavam estar na nuvem para que haja a comunicação entre os dispositivos da coordenação e dos alunos.

Diante disso, escolhemos o banco de dados Realtime Database disponibilizado pelo Firebase. Este modelo de banco de dados trabalha com o padrão NoSOL. Tal padrão permite escalonamento horizontal entre diferentes servidores [Nicolas and Lucie 2018]. No início do desenvolvimento, foi um desafio enfrentado pelo fato dele não utilizar a estrutura do SQL já conhecida pelos integrantes da equipe.

*A priori*, nas primeiras versões do *Mural* só era possível o envio de mensagens de textos, que são guardadas no banco de dados Realtime Database. No entanto, durante a fase de testes de utilização pelos coordenadores, surgiu a demanda por um campo no formulário para inserção de *URL* e imagem.

Na última versão, a ser disponibilizada em breve, foram implementados estes recursos solicitados pelos coordenadores. Para o envio de imagens, foi adotado o Cloud Storage que foi criado pelo Firebase para armazenar arquivos. No entanto, há a limitação de envio de apenas uma imagem por publicação devido o limite dos recursos.

Além disso, nesta última versão é usado outro serviço do Firebase denominado como Cloud Messaging, que permite a segmentação de mensagens e envio de notificações [Firebase 2018b]. A partir disso, foi possível verificar os dispositivos que estavam ligados a um determinado curso, direcionando as notificações para os seus respectivos alunos.

#### 3. Mural

O aplicativo *Mural* está disponível atualmente apenas na Play Store em duas versões, uma utilizada pelo coordenador do curso e outra pelos alunos. A aplicação tem o foco de manter uma comunicação direta entre a coordenação e os alunos. No entanto, ela não se limita simplesmente ao envio de mensagens para os alunos. O Mural na versão do aluno também permite o envio de sugestões à coordenação do curso, sendo possível que os estudantes possam se identificar ou não. Deste modo, a coordenação pode receber elogios ou críticas com o objetivo de incluir os discentes no processo de avaliação e evolução do curso.

As Figuras  $1(a)$  e  $1(b)$  apresentam as páginas de login da coordenação e dos alunos respectivamente. Os dados do login só precisam ser inseridos na primeira vez que a aplicação é aberta. Por meio do uso de uma chave é verificado se os dados estão corretos.

Depois de realizado o login, a aplicação (Figura 2(b)) direciona o usuário (neste caso, o coordenador) para a tela de mensagens. Diferente da versao do aluno, ilustrada na ˜ Figura 2(a), a versão do coordenador apresenta um '+' que simboliza a função "adicionar mais uma postagem".

Além disso, antes da primeira versão publicada do aplicativo, surgiu a necessidade da existência de uma área na qual os alunos e os coordenadores pudessem rotular mensagens (publicações) como favoritas. Desta maneira, as mensagens consideradas importantes poderiam ser rápida e facilmente encontradas sempre que desejado.

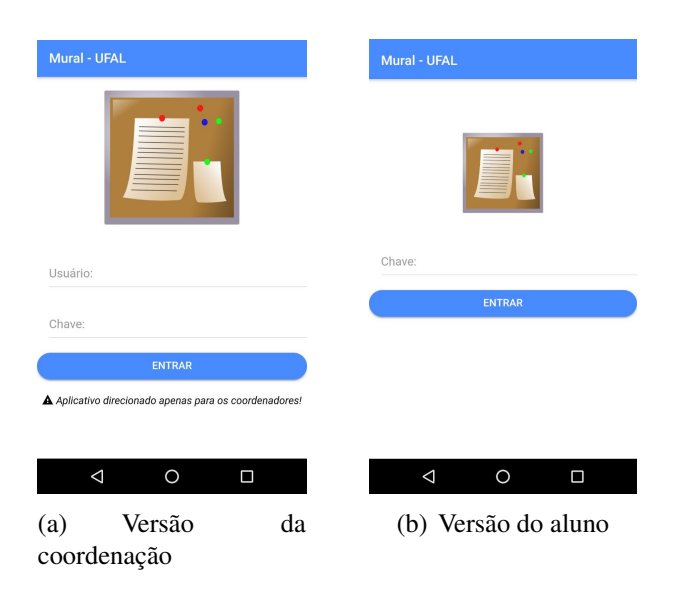

**Figura 1. Pagina de Login ´**

Nas Figuras  $2(a)$  e  $2(b)$ , as estrelas ficam amarelas quando são selecionadas, isso significa que as mensagens foram "favoritadas". Desta forma, é possível visualizar estas mensagens exclusivamente na aba referente às favoritas. Mensagens recém recebidas são marcadas em azul para destacar que ainda não foram visualizadas pelo usuário.

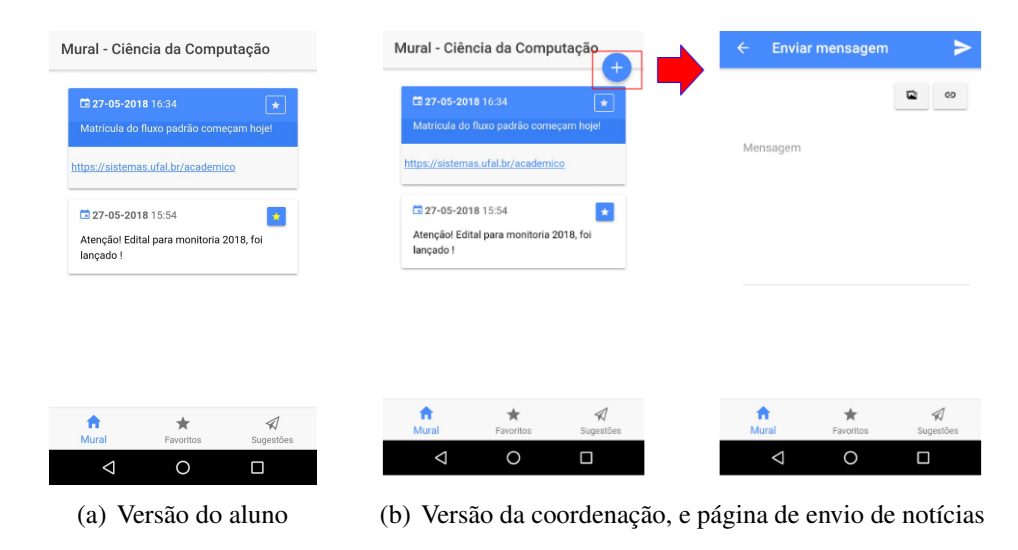

**Figura 2. Painel principal**

A Figura 3(a) ilustra os campos para envio de sugestões a partir do aplicativo do aluno. Apenas o campo mensagem é obrigatório, sendo os outros dois opcionais. Caso esses não sejam inseridos, o coordenador visualiza o nome "Anônimo" ao invés do nome e e-mail do indivíduo, como ilustrado na Figura 3(b).

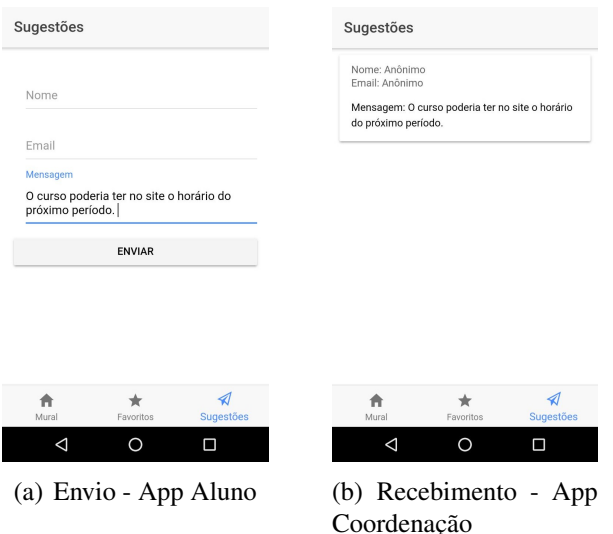

**Figura 3. Página de sugestões** 

## 4. Conclusões

Atualmente o *Mural*<sup>1</sup> tem cerca de 350 downloads na versão utilizada pelos alunos, na qual 13 coordenações estão usufruindo da aplicação. Assim, as coordenações não estão mais se limitando às listas de e-mails que geralmente são ineficientes. Contudo, o foco da aplicação não é substituir os grupos feitos nos e-mails, mas servir como uma ferramenta a mais para comunicação.

De posse das versões do Mural, sempre que a coordenação enviar mensagens, os alunos poderão identificar novidades do curso, que provavelmente serão de seu interesse dentro da universidade. Neste artigo foram apresentadas também as tecnologias e métodos que foram utilizados na construção do aplicativo. Estas tecnologias permitiram o desenvolvimento relativamente rápido.

Na Play Store há uma descrição do aplicativo onde consta uma lista dos cursos nos quais os coordenadores demonstraram interesse em usar aplicação. Há também a lista de chaves e usuários necessários para utilizar o aplicativo na versão do estudante.

Por fim, apesar de estarem disponíveis na Play Store, as versões do aluno e da coordenação ainda se encontram em fase de desenvolvimento. Sugestões de melhorias e alertas sobre *bugs* estão sendo recebidos. Após a resolução desses problemas, é pretendido dar início ao processo de registro do software junto ao órgão competente.

## **Referências**

Angular (2018). Angular: What is angular? https://angular.io/docs. Acessado em 20/05/2017.

- Firebase (2018a). Documentação firebase. https://firebase.google.com/ docs/. Acessado em 01/06/2017.
- Firebase (2018b). Firebase cloud messaging firebase. https://firebase. google.com/docs/cloud-messaging/. Acessado em 01/06/2017.

<sup>1</sup>https://play.google.com/store/apps/details?id=muralufal.com.br

- Ionicframework (2018). Build amazing native apps and progressive web apps with ionic framework and angular. https://ionicframework.com/framework. Acessado em 30/05/2017.
- NetBeans (2018). Conceitos básicos sobre criação de uma aplicação cordova. https: //netbeans.org/kb/docs/webclient/cordova-gettingstarted\_ pt\_BR.html. Acessado em 01/06/2017.
- Nicolas, B. and Lucie, B. (2017-2018). Real-time database : Firebase. http://cs. ulb.ac.be/public/\_media/teaching/firebase\_2017.pdf. Acessado em 10/05/2018.